## Lession #5: Adding a New Salary Using Batch Uploads

In Lesson #4, we discussed the function of adding or updating a salary online through IWAS. In this lesson, we'll discuss performing the same function, but this time we'll use batch uploads. Batch uploads are helpful when you're uploading information about several employees at once. To begin, visit isbe.net/eis and select the Excel Templates link from the Resources panel on the right-hand side of the page. Today, we're working within Salary, so click Salary and then select the template according to the system you're working on: Macintosh or Windows.

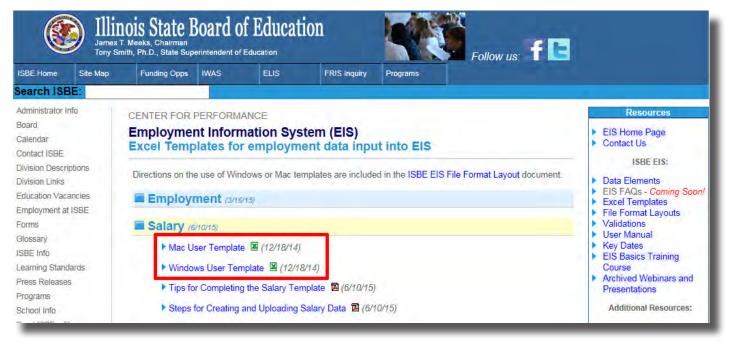

A box will pop up asking if you'll like to save or open. Click "Save As." Do not click "Open." Name and save your file. Note your screen may look slightly different than mine, depending on what browser you're using. There are also PDFs under each section--"Tips for Completing the Salary Template" and "Steps for Creating and Uploading Salary Data" that can help you with the more complex aspects of this type of data entry process, should you need them.

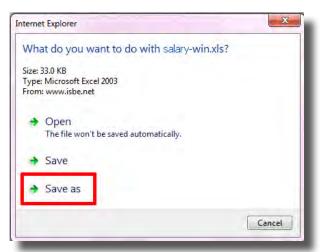

Upon the completion of downloading the file, open the file in Excel. You can either open the file where you've saved it, or click the "Open" button that will pop up after your template has been downloaded.

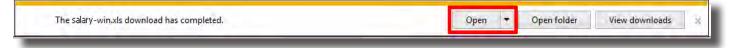

Once open, make sure to select "Enable Editing" so you may make changes to the document.

Now, you'll need to make some edits to the header row before you continue. That's B1, C1, D1, and E1.

For B1, Record Count: If you can, put the number of records you are entering, but if you do not know the precise number, simply use 1.

For C1, what you enter in this field is what your file will be named when it is returned from ISBE. Therefore, put the name of your file here. I'll use "WhovilleSalary." Note that you must include the file extension, so I'll enter "WhovilleSalary.csv." For D1, enter today's date.

For E1, enter the district or school's RCDTS. This is used by ISBE to validate that you have permission to upload and edit data.

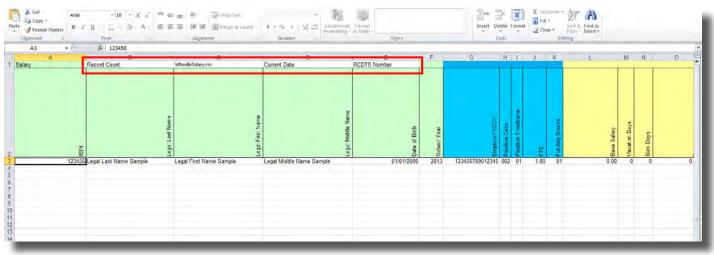

Starting on Row 3, type over the sample data and fill in all of your data until the rows are full. For a more in-depth explanation of each column, please see "Tips for Completing the Salary Template" for a written guide including explanation of each data element.

Sometimes, you may not need to enter data for every column in the template. Please note that it is essential that you don't delete any columns, even if a certain data element doesn't apply to you. If you delete a column, the file will not upload correctly.

When you have finished typing in your data, select "File" and "Save As." We're going to be saving twice, once as a regular Excel workbook, which can be edited later if your file has errors, and then as a Comma delimited or .csv file, which can be uploaded to IWAS.

| Save                   | Informatio            | on about <b>salary</b> -win                                                                                                    |                                                     |                                                                                    |
|------------------------|-----------------------|----------------------------------------------------------------------------------------------------|-----------------------------------------------------|------------------------------------------------------------------------------------|
| Open Close Info Recent | Convert               | Compatibility Mode<br>Some new features are disabled to prevent problems when working with<br>previous versions of Office. Converting this file will enable these features, but<br>may result in layout changes.                                                                                                    | Depending of                                        |                                                                                    |
| New                    |                       |                                                                                                    | Properties *<br>Size                                | 33.0KB                                                                             |
| Print<br>Save & Send   | Protect<br>Workbook * | Permissions           Image: Second state of the second state of the second s | Size<br>Title<br>Tags<br>Categories                 | SSURB<br>EIS Salary template<br>employment information system, -<br>Add a category |
|                        | Latendes and          |                                                                                                    | Related Dates                                       |                                                                                    |
| Help                   |                       |                                                                                                    | Last Modified                                       | 12/18/2014 2:13 PM                                                                 |
| Doptions               | Check for<br>Issues * | Prepare for Sharing         Before sharing this file, be aware that it contains:         Document properties, printer path, author's name and related dates         Headers         Content that cannot be checked for accessibility issues because of the current file type                                                                                                    | Created<br>Last Printed<br>Related People<br>Author | 2/10/2005 2:43 PM<br>10/19/2012 1:41 PM<br>Add an author                           |
|                        |                       |                                                                                                    | Last Modified By                                    |                                                                                    |
|                        | Manage<br>Versions *  | Versions<br>D There are no previous versions of this file.                                                                                                    | Related Docume                                      | nts<br>cation                                                                      |

We'll save the workbook version first. Name your document the same thing you've entered in C1 (for me, that's "WhovilleSalary") but do not type in the file extension. Select "Save."

|                      |                          | ■ =   参·<br>■ =   詳録 図 Merge & Center -<br>Alignment                                                                                                    |                 |                          |                                                   | Insert Delet |
|----------------------|--------------------------|----------------------------------------------------------------------------------------------------|-----------------|--------------------------|---------------------------------------------------|--------------|
|                      | <i>f</i> ≈ 1212121212121 |                                                                                                    |                 |                          |                                                   |              |
| A.<br>lary           | B                        | VhovilleSalary.csv                                                                                                    | D<br>02/17/2019 | E<br>0012121212121212121 | F                                                 | G            |
|                      | I                        | X Save As                                                                                                    |                 |                          | <ul> <li>✓ ✓</li> <li>Search BatchFile</li> </ul> | ×<br>Q       |
|                      |                          | Organize  New folder Recent Places  Name                                                                                                    | *               | Date modified Tvi        | att<br>De Size                                    | • 0          |
| <u>m</u><br>12345678 | <u>ගි</u><br>123456789   | Salary  Socuments  Music  Pictures  Videos  Computer  So (Cs)  Network  Network  Solution  Solution  Solu | -win            | 2/17/2015 11:20 AM Mi    | rosoft Excel 97 33 KB                             |              |
|                      |                          | File name WhovilleSalary                                                                                                    |                 |                          |                                                   | •            |
|                      |                          | Save as type: Excel 97-2003 Work                                                                                                    | book            |                          |                                                   | ÷            |
|                      |                          | Authors:                                                                                                    |                 | yment informati<br>Tool  | Title: EIS Salary                                 | Cancel       |

After you click "Save," a compatibility checker will likely appear. Click "Continue" to bypass the compatibility checker and save the file.

| Arial<br>Arial<br>Paste<br>Format Painter<br>Clipboard | 11 11            | ■ 三 ● ● ■ ■ Wrap Text<br>■ 三 目 译 译 ■ Merge & Cen<br>Alignment | er S Y % Y % 200<br>Number Styles                                                                                                    | Insert Delet |
|--------------------------------------------------------|------------------|---------------------------------------------------------------|----------------------------------------------------------------------------------------------------|--------------|
| E1 • (*                                                | £ 1212121212121  |                                                               |                                                                                                    |              |
| A<br>1 Salary                                          | B<br>1           | C<br>WhovilleSalary.csv                                       | D E F<br>02/17/2015 00121212121212121                                                                                                    | G            |
| 2 Z<br>3 12345678<br>5<br>6<br>7<br>8<br>9<br>10<br>11 | ୍ଥି<br>123456789 | Legal Last Name Sample                                        | Beging and the constraint of the constraint of the constraint | Maiden Name  |
| 12<br>13<br>14<br>15<br>16<br>17<br>18                 |                  |                                                               | Copert format available.     Excel 97-2003     V     Check compatibility when saving this workbook.     Copy to tiew Sheet     Continue     Cancel                                                                                                    |              |

After this, you've saved your document as a Workbook, so now we'll save it as a Comma delimited file, which is what we'll upload into IWAS. Select "File," and then "Save As," and then select "Save As Type." From there, select "CSV (Comma delimited)." Click "Save."

| A Cot Anat - 10 - A`A` A`<br>A Coty - A<br>A Coty - A`A` B<br>A Coty - A`A` B<br>A Coty - A`A` B<br>Charter A Coty - A - B<br>Charter A - B | 「<br>二<br>二<br>二<br>二<br>二<br>二<br>二<br>二<br>二<br>二<br>二<br>二<br>二 |                                                                                                    | interior in terms | Dyle:                              |           | hyet Dejets |   |
|----------------------------------------------------------------------------------------------------|--------------------------------------------------------------------|----------------------------------------------------------------------------------------------------|-------------------|------------------------------------|-----------|-------------|---|
| 61 • 5 121212121212121<br>A B                                                                                                    | c                                                                  | D                                                                                                    |                   | F                                  | _         | 0           |   |
|                                                                                                    | whore sales con                                                    | 02/17                                                                                                    | 2015 00121212121  |                                    | _         | .0          | 1 |
|                                                                                                    | Save As                                                            |                                                                                                    |                   |                                    |           | -           |   |
|                                                                                                    | 00                                                                 |                                                                                                    |                   | + + Search &                       | land File | P           | L |
|                                                                                                    | Deganize - New folder                                              |                                                                                                    |                   |                                    | 10.0      |             | 1 |
|                                                                                                    | TRecent Places * film                                              | se *                                                                                                    | Data modified     | Type                               | See.      |             | I |
| हु<br>1236678 12366789                                                                                                    |                                                                    | Salary<br>Whoellesslary                                                                                                    | 1/17/01511.00 AM  | Mismort Basi 17<br>Marport Basi 17 | 11 m      |             | Ŧ |
|                                                                                                    | Filename: WhovileSa                                                | lary.city                                                                                                    |                   |                                    |           |             | 1 |
|                                                                                                    | Hide Folders                                                       | ok<br>(making Workbook<br>Workbook<br>the Page<br>te<br>Template<br>Template<br>Status<br>Status<br>Status<br>(Status)<br>(Status)<br>(St |                   |                                    |           |             |   |

After you've saved your template as comma delimited, a format checker box will appear. Click "Yes" to bypass the format checker.

| Aicrosoft | Excel                                                                                                    |
|-----------|----------------------------------------------------------------------------------------------------|
| 0         | WhovilleSalary.csv may contain features that are not compatible with CSV (Comma delimited). Do you want to keep the workbook in this format?<br>• To keep this format, which leaves out any incompatible features, click Yes.<br>• To preserve the features, click No. Then save a copy in the latest Excel format.<br>• To see what might be lost, click Help. |
|           | Yes No Help                                                                                                    |

Now, you must exit Excel to upload your file. Excel will ask you if you'd like to save. Select "Don't Save," since we've already done that.

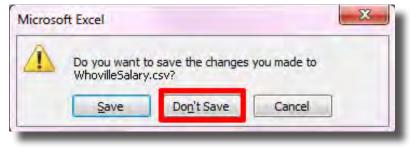

We've entered our data into the batch template, we've saved it twice, and now we're ready to upload it online. Navigate to the Batch File screen on EIS. Select "Choose File."

|                    |               |                        |                                     |                                                |                                                       | Whoville SD 100- 010101010101010                    |
|--------------------|---------------|------------------------|-------------------------------------|------------------------------------------------|-------------------------------------------------------|-----------------------------------------------------|
| nployment/Position | Salary        | Courses                | Reports                             | Batch Files                                    | Noncertified Staff                                    |                                                     |
|                    | , Chairman To | t, Chairman Tony Smith | s, Chairman Tony Smith, Ph.D., Stat | s, Chairman Tony Smith, Ph.D., State Superinte | nployment/Position Salary Courses Reports Batch Files | r, Chairman Tony Smith, Ph.D., State Superintendent |

Select the Comma delimited (.csv) file. If you can't see the file extention in your window, you can always tell the Comma delimited file based on the icon. The Comma delimited file will have a little letter "a" on the icon. Select the Comma delimited file and click "Open."

| <b>○</b> ♥ <b>↓</b> «                                                          |                  |                    | <ul> <li>✓ ✓ Search</li> </ul> | BatchFile | _      |
|--------------------------------------------------------------------------------|------------------|--------------------|--------------------------------|-----------|--------|
| rganize 👻 New fold                                                             | er               |                    |                                | • ==      |        |
| Favorites                                                                      | Name             | Date modified      | Туре                           | Size      |        |
| E Desktop                                                                      | 🔄 WhovilleSalary | 2/17/2015 11:31 AM | Microsoft Excel C              | 1 KB      |        |
| 📕 Downloads                                                                    | 🗐 WhovilleSalary | 2/17/2015 11:30 AM | Microsoft Excel 97             | 33 KB     |        |
| 🔄 Recent Places                                                                | employment-win   | 2/17/2015 11:12 AM | Microsoft Excel 97             | 33 KB     |        |
| Libraries<br>Documents<br>Music F<br>Pictures<br>Videos<br>Computer<br>(C) (C) |                  |                    |                                |           |        |
|                                                                                |                  |                    |                                |           |        |
| 🖣 Network 🔶 🛨                                                                  |                  |                    |                                |           |        |
| File n                                                                         | ame:             |                    | ✓ All Files                    | _         | •      |
|                                                                                |                  |                    | Oper                           |           | Cancel |

Click "Upload" to upload your file.

|              |                    |              |         |             |                |                    | Whoville SD 100-01010101010101 |
|--------------|--------------------|--------------|---------|-------------|----------------|--------------------|--------------------------------|
| Jashboard    | EmploymentPosition | Salary       | Courses | Reports     | Batch Files    | Noncertified Staff |                                |
| Uplo         | ad                 |              |         |             |                |                    |                                |
|              | file, then upload. |              |         |             |                |                    |                                |
| Choose File  |                    |              | -       |             |                |                    |                                |
|              |                    | Unios        | d       |             |                |                    |                                |
| Choose File  | WhovileSalary.csv  | Uploa        | d       |             |                |                    |                                |
|              |                    | Uploa        | d       |             |                |                    |                                |
|              | WhovileSalary.csv  | Uploa        | d       |             |                |                    |                                |
| Requ         |                    |              |         | ubmitted fo | r my district. |                    |                                |
| Request an E | est File           | e that conta |         | ubmitted fo | r my district. |                    |                                |
| Requ         | est File           | e that conta |         | ubmitted fo | r my district. |                    |                                |

If your document is successfully uploaded, this confirmation box will appear. All this means is that your file is in the queue to process. It does not mean your individual data, however, is free from error. We'll discuss this further in a moment.

|                                                             |                                                                           |                    |               | Whoville SD 100-0101010101010                                                                                                    | 10 |
|-------------------------------------------------------------|---------------------------------------------------------------------------|--------------------|---------------|----------------------------------------------------------------------------------------------------|----|
| Dashboard Employ                                            | mentPosition Salary C                                                     | Courses Reports    | Batch Files   | Noncertified Staff                                                                                                    |    |
| Upload                                                      |                                                                           |                    |               |                                                                                                    |    |
|                                                             |                                                                           |                    |               |                                                                                                    |    |
| Your file was acc<br>IMPORIANT: your                        | epted and will be proces<br>submitted file <u>MAY</u> cor                 |                    |               | upletion, the return file will be available in the Download section<br>le to ensure it does not contain errors. Errors in this file will res |    |
| Your file was acc<br>IMPORIANT: your<br>Choose File No file | epted and will be process<br>submitted file MAY cor<br>chosen Upload      |                    |               |                                                                                                    |    |
| Your file was acc<br>IMPORIANI: your<br>Choose File No file | epted and will be process<br>submitted file MAY cor<br>chosen Upload      | ntain errors. View | v download fi |                                                                                                    |    |
| IMPORIANT: your<br>Choose File No file                      | epted and will be proces<br>submitted file MAY cor<br>chosen Uplond<br>le | ntain errors. View | v download fi |                                                                                                    |    |

If you get an error instead of the confirmation screen, that means your data has an issue in the header or number of columns. If you cannot figure out your error, call the helpdesk and they will help you fix your issue. Your error message may look like one of the following screens:

| Upload<br>Browse, select file, then upload.                                                       |                                                                                                    |
|---------------------------------------------------------------------------------------------------|----------------------------------------------------------------------------------------------------|
|                                                                                                   | valid file header: Contents of position 5 or cell E1 (001212121212121) must match your district RCDTS code and must be 15 digits. |
| Upload                                                                                            |                                                                                                    |
| Browse, select file, then upload.<br>ISBE.EIS.Level1Validator -                                   | Invalid file header: Contents in position 4 or cell D1 (EMMA!) must be in mm/dd/yyyy format (i.e., 01/31/2007).                   |
| Choose File No file chosen                                                                        | Upload                                                                                                    |
| Upload                                                                                            |                                                                                                    |
| Browse, select file, then upload.<br>ISBE.EIS.Level1Validator - Che<br>Choose File No file chosen | eckTextBody: Invalid file body format: Valid # of Data elements is 26; Invalid # of data elements or commas at record line # - 3  |
| _                                                                                                 |                                                                                                    |

Once your file is successfully uploaded, please check back for your download after 30 minutes. Your download may take longer than 30 minutes, depending on the size of the document, but will never take longer than a day. Should your document still be unavailable for download after 24 hours, try re-uploading and then call the helpdesk for assistance. Once your file is available for download, you will see it under the "Downloads" section. Click "Download" to receive your file.

| Dashboard                                  |                                                                       |              |                  |              |                                       |                    |  |  |
|--------------------------------------------|-----------------------------------------------------------------------|--------------|------------------|--------------|---------------------------------------|--------------------|--|--|
| Jashboard                                  | Employment/Position                                                   | Salary       | Courses          | Reports      | Batch Files                           | Noncertified Staff |  |  |
| Uplo                                       | bad                                                                   |              |                  |              |                                       |                    |  |  |
|                                            | ct file, then upload.                                                 |              |                  |              |                                       |                    |  |  |
| Choose Fil                                 | e No file chosen                                                      | Uploa        | d                |              |                                       |                    |  |  |
|                                            |                                                                       |              |                  |              |                                       |                    |  |  |
| Reg                                        |                                                                       |              |                  |              |                                       |                    |  |  |
|                                            | uest File                                                             |              |                  |              |                                       |                    |  |  |
| -                                          | uest File<br>Employment or Salary fil                                 | e that conta | ains all data su | ubmitted for | r my district.                        |                    |  |  |
| equest an E                                | Employment or Salary fil                                              |              | ains all data su | ubmitted for | r my district.                        |                    |  |  |
| equest an E                                | mployment or Salary fil                                               |              | ains all data su | ubmitted for | r my district.                        |                    |  |  |
| equest an E                                | mployment or Salary fil                                               |              | iins all data su |              | r my district.<br>T<br>T<br>uest File |                    |  |  |
| equest an E                                | mployment or Salary fil                                               |              | ains all data su |              | •                                     |                    |  |  |
| equest an E<br>chool Yea<br>elect File:    | Employment or Salary fil                                              |              | ains all data su |              | •                                     |                    |  |  |
| equest an E<br>chool Yea<br>elect File:    | mployment or Salary fil                                               | 15           |                  | Requ         | v<br>v<br>uest File                   |                    |  |  |
| Request an E<br>School Yea<br>Select File: | Employment or Salary fil<br>r: 201<br>vnload<br>our most recently pro | 15           |                  | Requ         | vest File                             | re<br>essed Date   |  |  |

Download your file and open it in Excel. Scroll to the far right (you'll want to use your arrow keys since the scroll bar in Excel never scrolls fully to either side) and see if the data itself has any errors. An error message will look something like this:

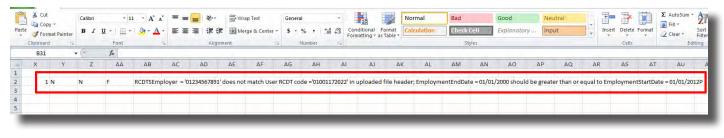

If you see an error, then go back to the template you saved as an Excel workbook, and, using the Comma delimited file as a reference, correct your errors. You'll then save two copies again, as before, one as a workbook and one as a comma delimited file.

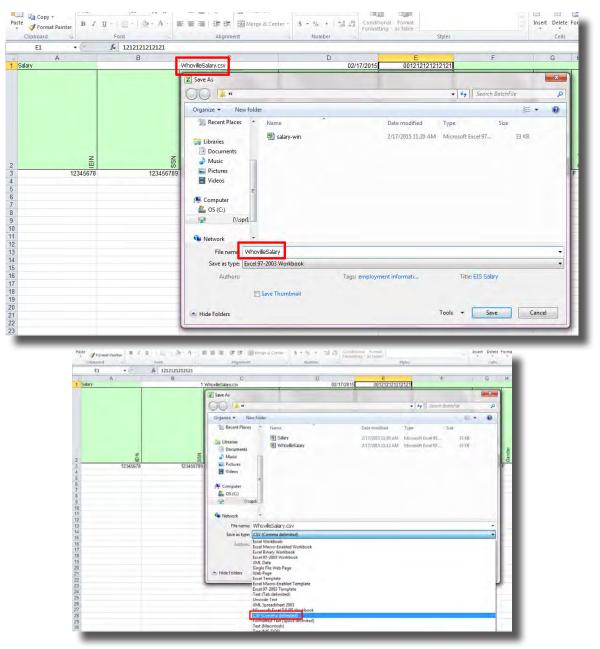

Keep doing this until your errors are fixed. Again, if you cannot seem to identify or correct your errors, refer to the "Tips for Completing Employment" PDF on the Batch Templates screen on the EIS site, and you may also call helpdesk for assistance. When your upload is successful, you'll see a message that says "Position Records Created."

| *<br>00, 00,<br>0.4 00. | Conditional<br>Formatting ≠ | Format<br>as Table * | Normal<br>Calculation | Bad<br>Check ( | Cell | Good<br>Explanatory . | Neut       |           | ¥ IF  | ←<br>Insert | Delete | Format | Σ AutoSum * |
|-------------------------|-----------------------------|----------------------|-----------------------|----------------|------|-----------------------|------------|-----------|-------|-------------|--------|--------|-------------|
| liş;                    | , or marking                |                      |                       | les            |      |                       |            |           |       | Cells       |        | Editi  |             |
| 0                       | ) P                         | Ç                    | 2 R                   | S              | Т    | U                     | ٧          | W         | Х     |             | Y      | Z      | AA          |
|                         |                             |                      |                       |                | S07  | Position and          | l Salary ( | data acce | epted |             |        |        |             |
|                         |                             |                      |                       |                |      |                       |            |           |       |             |        |        |             |

Upon seeing this message, you'll know your batch template has been successfully submitted via IWAS. In the next video in our series, we'll discuss how to edit, remove, and end an employee online.